# Documenting New and Existing Data Integrations with Data Cookbook

A Data Governance Initiative at UNF

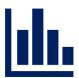

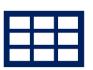

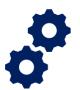

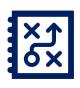

### Data

Information and Data are important and ever-expanding resources of the University.

Knowing where, when and with whom we share and store this resource is vital in meeting our regulatory, contractual and ethical obligations.

And Data Governance plays a central role.

### Data Governance

What is Data Governance?

Data governance is the people, processes, and information technology required to consistently and properly handle information and data across the <u>entire</u> University enterprise.

## Data Governance

Data Governance adds value to the University by ensuring that institutional information and data are:

- reliable and accurate;
- > interpreted uniformly across the University;
- reported appropriately and consistently to external agencies and constituents;
- protected from unauthorized access and use;
- > optimized to enable its strategic use; and
- > used in a legal and ethical manner.

#### Data Governance at UNF

Data
Management
Council
Provides Oversight and
Strategic Decision Making

Data Governance Committee (DGC)

#### Data Management Council Members:

- Vice President for Data Analytics Jay Coleman
- Associate Vice President and Chief Information
   Officer Scott Bennett
- ➤ Privacy Officer Rick Buck
- Associate Vice President for Research and Dean of the Graduate School John Kantner
- Associate Vice President of Enrollment Services Terry Curran

#### Data Governance at UNF

Data
Management
Council

## Data Governance Committee (DGC)

Comprised of Data Stewards and Functional/ Area Experts Provides Guidance for Tactical and Strategic Decision Making Data Domains and Data Stewards:

- > Student: University Registrar and Director of Records and Registration Chad Learch
- Ø Financial Aid: Senior Director, Enrollment Management and Student Financial Aid – Anissa Agne
- ➤ Human Resources: Director of Human Resources Carrie Guth
- Finance: University Controller Valerie Stevenson
- ➤ University Development: Director of Development Operations Olga Igolnikov

For a full list of Data Governance Committee membership, please see <a href="https://www.unf.edu/DGOrg">www.unf.edu/DGOrg</a>

## Basic Terminology

• <u>Data Domain</u> – a classification of data managed or controlled by a data steward. Data can be classified into one or more data domains for which one or more data stewards are responsible.

- **Data Definition** representing word or phrase that refers to an object, person, business concept, measurement, metric, etc., in use at your organization.
- Data Specification describes your reporting deliverables, such as reports, spreadsheets, dashboards, extracts, integrations, database views, or tables in a data store.

## What is a Data Integration?

"Data integration is the combination of technical and business processes used to combine data from disparate sources into meaningful and valuable information." - IBM

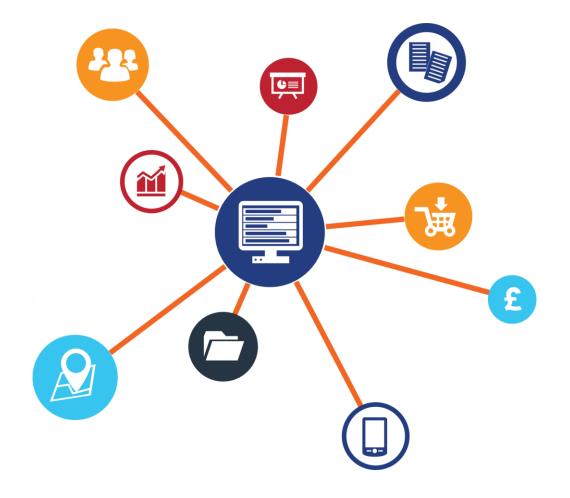

## Documenting Data Integrations

- Effective Summer 2019, the Data Management Council approved the use of Data Cookbook to document all new and existing integrations for products and services that require the sharing, generation, or storage of University data.
- Using Data Cookbook allows UNF to:
  - memorialize the existence of information and data;
  - track the approval of such existence;
  - record revisions to the nature and scope of such information and data.

## Documenting Data Integrations

Aligns with the Following Data Governance Goals:

#### Inventory

Documents the location of the University's data.

#### **Monitor**

Ensure the University's data are capable of being used for the data's intended purpose and properly protected from misuse.

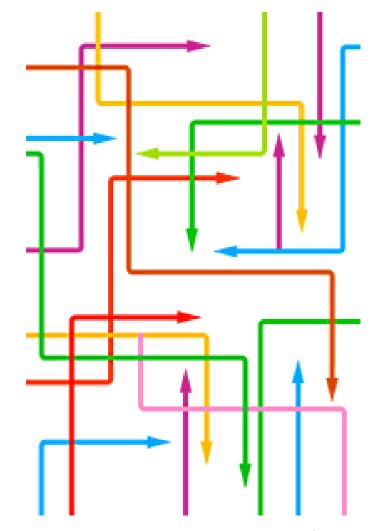

When Does a Data Integration Need to be Documented?

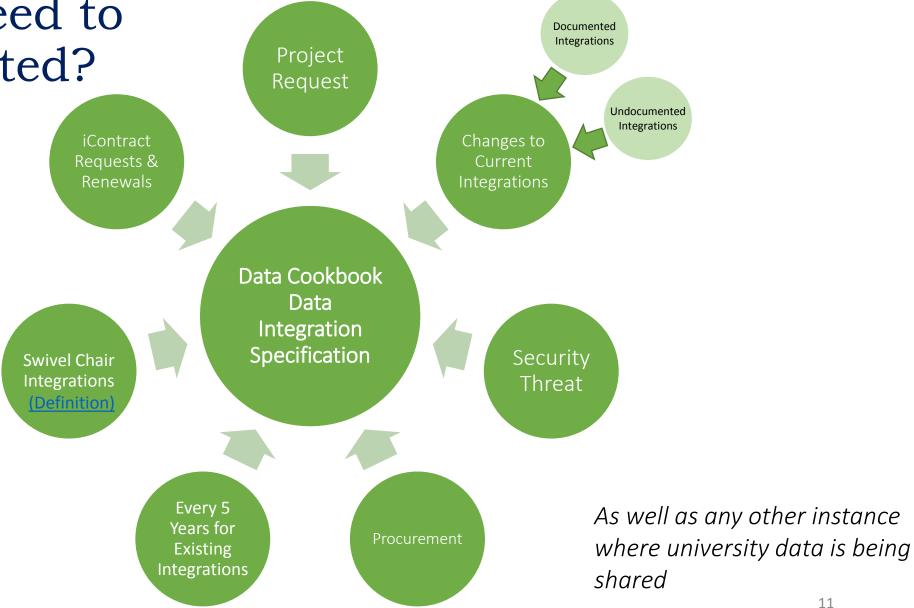

# Who Needs to Create a Specification for Data Integration?

The functional owner of the product or solution that requires the sharing, generation, or storage of University data.

Examples:

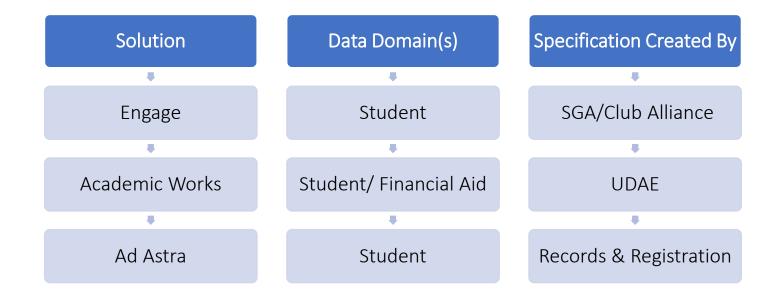

## data cookbook.

The Data Cookbook is UNF's official Data Dictionary. The Data Cookbook is a collaborative online data dictionary and data management solution that allows for information sharing and standardization of functional and technical definitions across the university.

#### Resources:

https://unf.datacookbook.com/

https://www.unf.edu/ir/inst-research/Data Cookbook Initiative.aspx

## Creating a Specification: Step by Step

The next few slides will walk you through the process of creating a specification through the following steps:

- 1. Navigate to <u>unf.datacookbook.com</u> and choose 'Create Specification' from the Specification tab
- Provide basic information (Specification Name, Specification Type, and Functional Area) on the data integration
- 3. Provide the purpose and description for the data integration
- Save your specification and 6. 'Submit for Provisional Approval'
   OR
- 5. Navigate to the Definitions tab and provide requested data fields if known and then 6. 'Submit for Provisional Approval

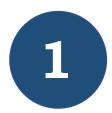

## Navigate to <u>unf.datacookbook.com</u> and choose 'Create Specification' from the Specification tab

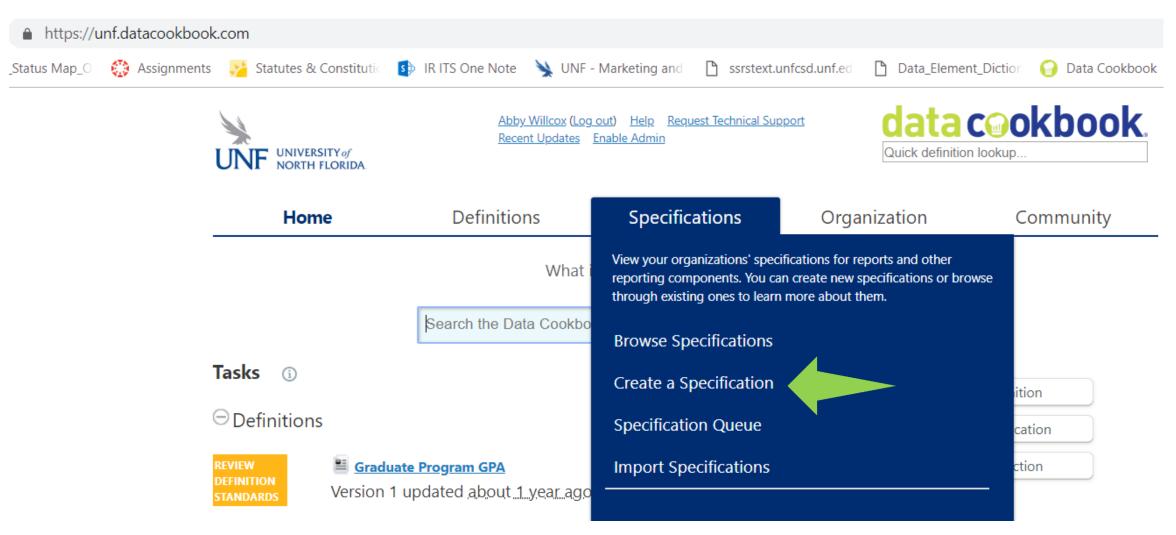

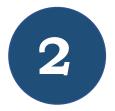

#### Provide basic information on the data integration

Specification Name – choose a unique and descriptive name for the specification. Ex: UNF External Data Integration - Engage

Specification Type – the specification type will determine the appropriate workflow. For integrations, please select New Data Integration or Existing Data Integration.

#### Create a specification

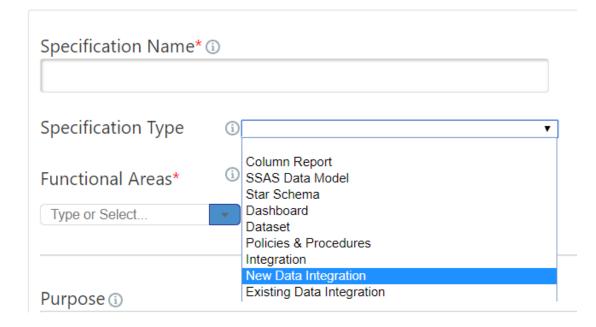

## Clarification on Specification Type

- Use Existing Data Integration *only* if an approved data integration specification already exists in Data Cookbook.
- In all other cases, use New Data Integration, even if it is for a solution already in use at UNF.

#### Specification Type Determines the Appropriate Workflow

New Integration Workflow

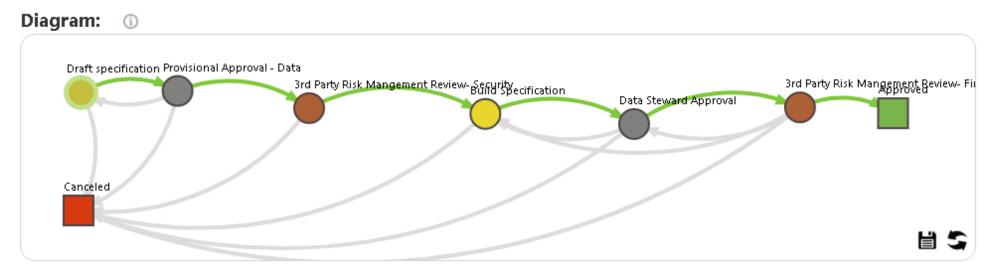

**Existing Integration Workflow** 

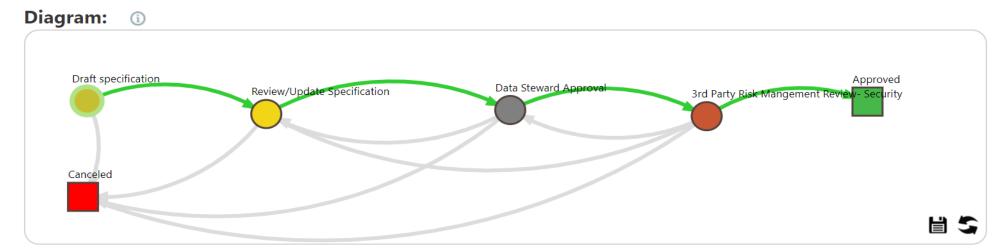

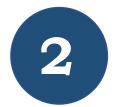

#### Provide basic information on the data integration

Functional Area – based on the type of data being requested, choose one or more data domains from the five core data domains: Student, Financial Aid, Finance, Human Resources, and Advancement and Alumni. Ex: for information on students' majors, select Student.

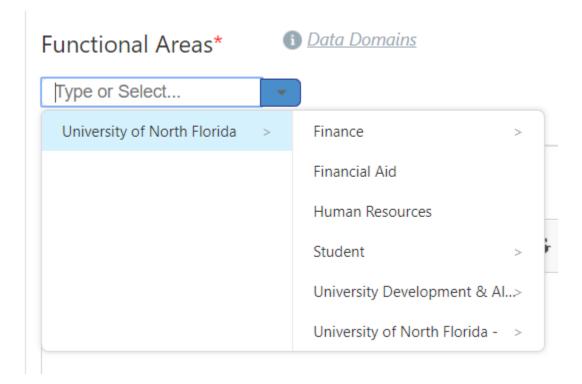

#### For the Function Area, Choose One or More Data Domains Based on the Type of Data that Will be Used in the Integration

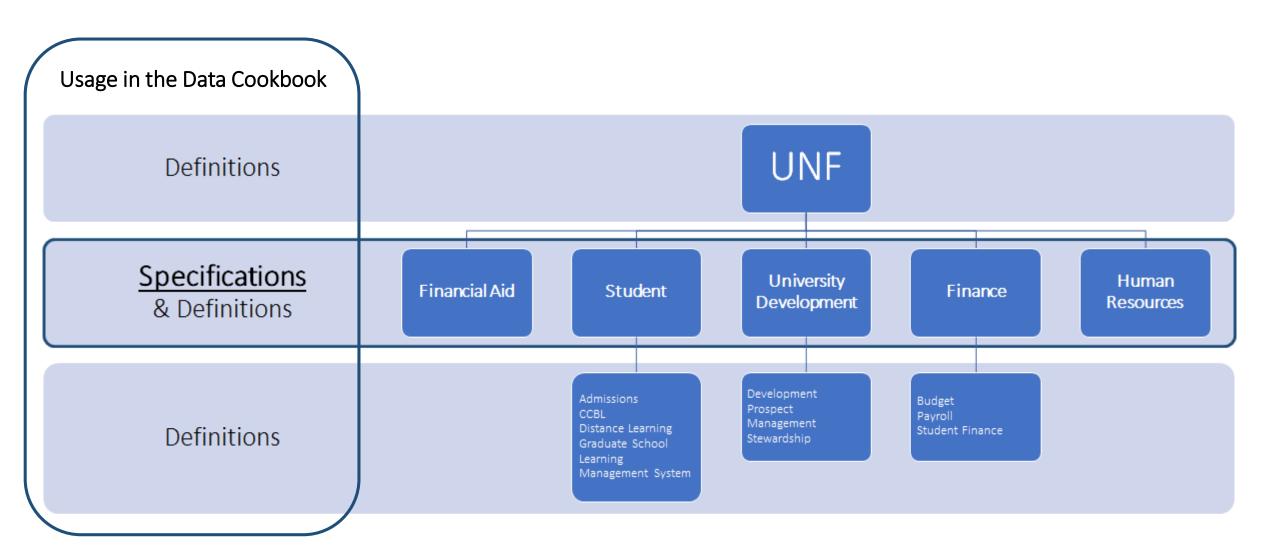

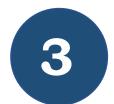

#### Provide the purpose and description for the data integration

Specification Purpose – provide the reason for the application and the goals for product requiring integration. This can be obtained from the project proposal

Specification Description – provide information about the product and how the data will be used to achieve the purpose. This can be obtained from the project proposal.

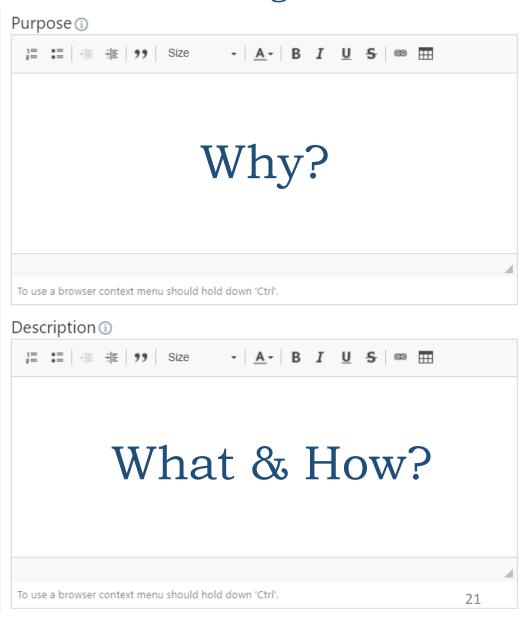

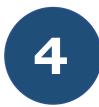

#### Save your specification

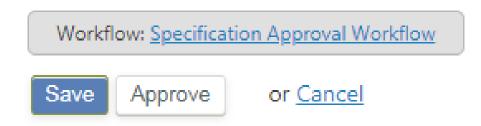

Once your specification has been saved, you will be provided with more options to add additional information. If you only know the data domains and not the specific fields, please Submit for Provisional Approval (Step 6).

#### Create a specification

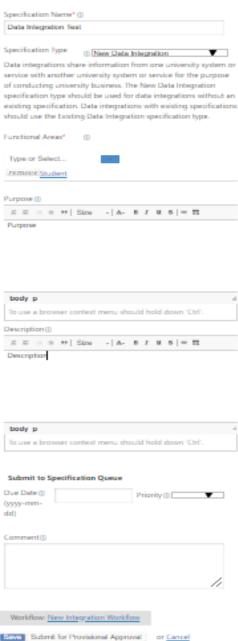

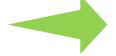

#### Example: Saved Specification in Draft

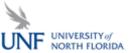

Jason Jones (Log out) Help Request Technical Support Recent Updates Enable Admin

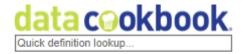

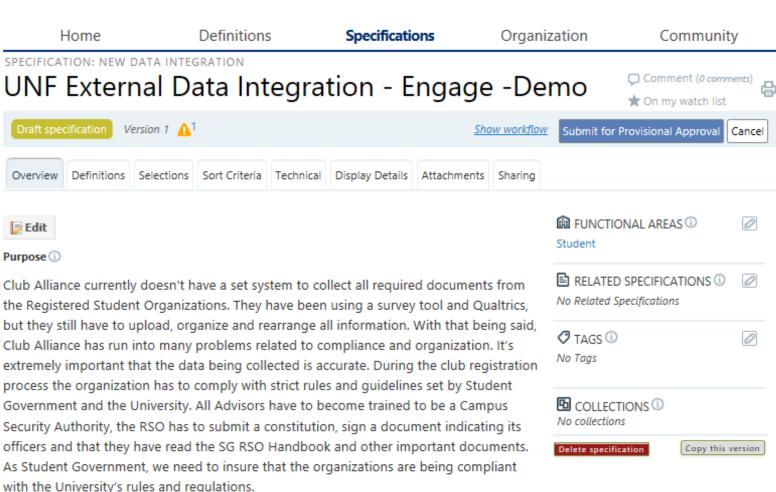

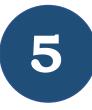

## Navigate to the Definitions tab and provide requested data fields if known

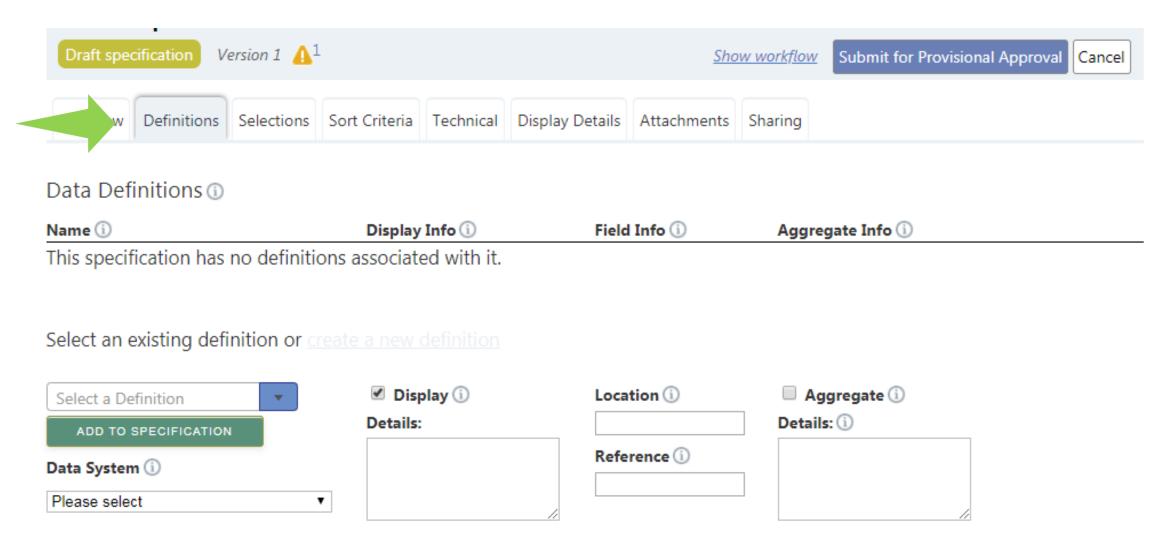

#### Example: Adding Definitions to a Specification

Click on Select a Definition and begin typing to find existing definitions.

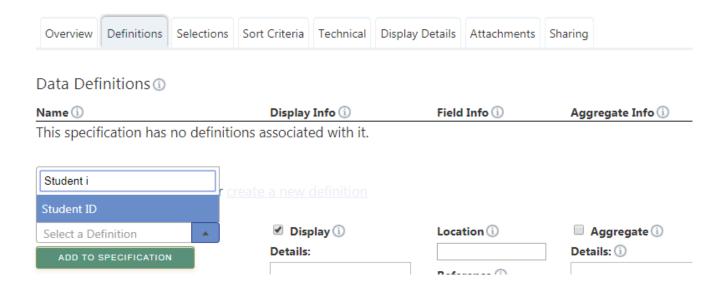

For definitions that do not exist in the Data Cookbook, please note the missing definition in the Comments section on the bottom of the Overview tab.

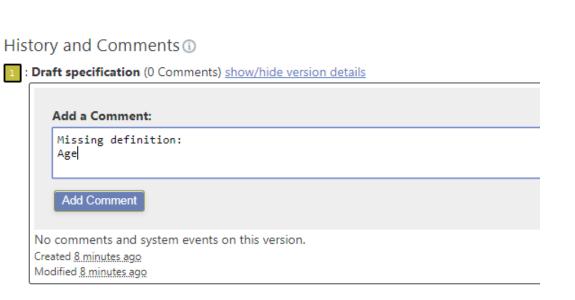

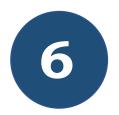

#### Submit Specification for Provisional Approval

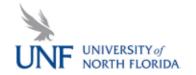

Abby Willcox (Log out) Help Request Technical Support
Recent Updates Enable Admin

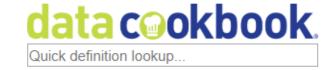

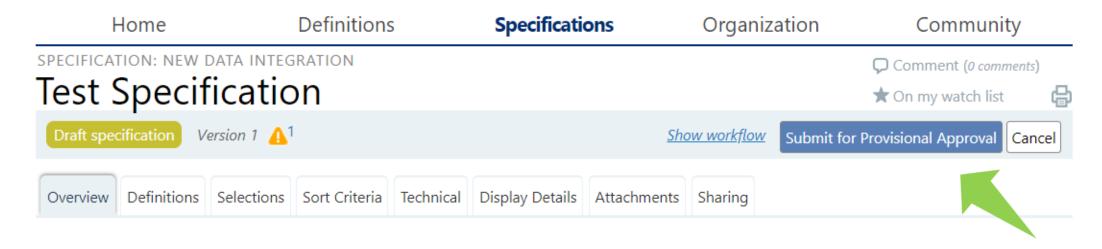

At this point, the initial requester has completed the draft specification. The specification then moves to the Data Steward(s) and the Privacy Officer for Provisional Approval.

#### Workflows

#### New Integration Workflow

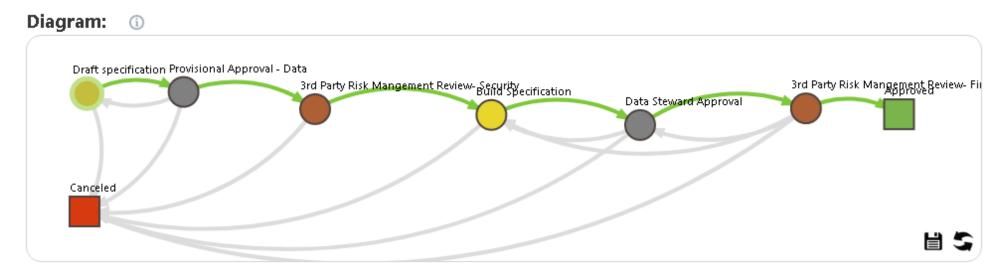

#### Existing Integration Workflow

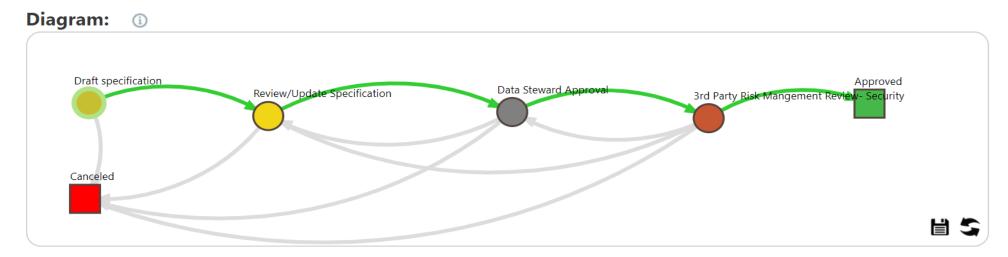

## Post-Provisional Approval Actions

Provisional Approval means that the requester can proceed to the next step in the process. The next step in the process may be:

- Defining more detail about the specification, including additional data definitions
- Purchasing a product through iContracts that will use the information in the specification
- Designing, building and implementing a solution that uses the information in the data specification

## Post-Provisional Approval Actions

If there are significant changes regarding the data specification or type of data requested during the Specification Building stage, the specification builder should return to draft and submit the changes for provisional approval by the data steward and privacy officer. An example would be the introduction of a new data domain.

If there are significant changes regarding the data specification or type of data requested at the time the specification has been submitted for final approval, the functional owner/specification builder will need to reach out to Institutional Research to move the specification back to drafting or build specification stage based on the type of changes.

When there are no further changes to the data specification and definitions, the specification can be submitted for Final Approval.

Final approval must be granted before a new solution "goes live."

## Third Party Risk Management

ITS Security will review for both Provisional and Final Approval for new integrations and once every 5 years for existing integrations.

UNF leverages the BitSight platform to calculate risk combining:

- The third party's BitSight Security Rating
- The classification of the data being used by the third party based on the UNF Data Classification Policy

The following documents may be required from the third party:

- SOC2 or SOC3 report on the hosting facility
- Completed HECVAT Full or HECVAT Lite
- Copy of the most recent Privacy Policy

## BitSight Industry Ratings

#### **Industry Ratings**

Last 12 months

Industry ratings for the 5 most common industries in your portfolio

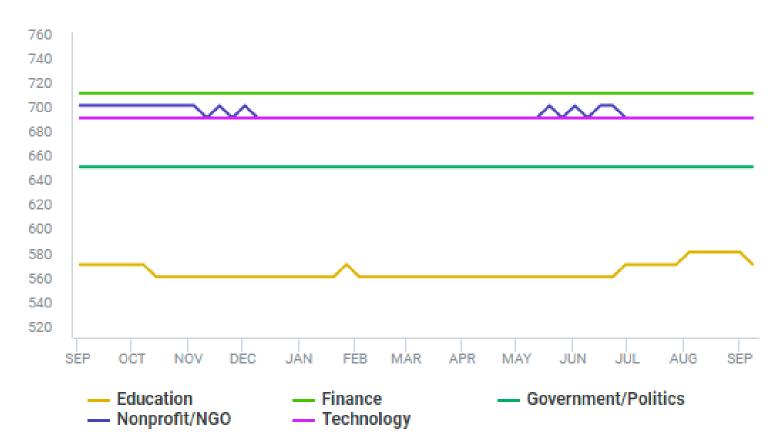

## BitSight Risk Matrix

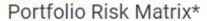

Manage Tiers

10/35 Companies Tiered

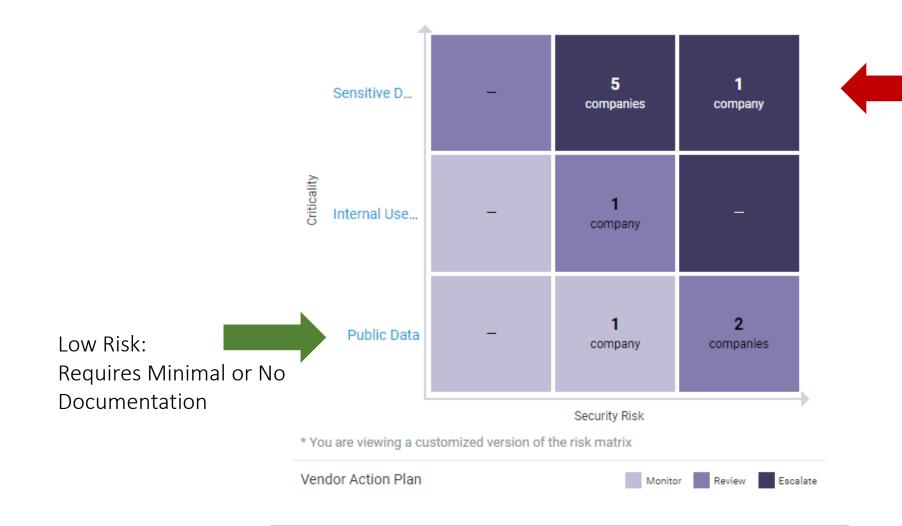

32

High Risk:

Requires Full

Documentation/ Audit

### Contact

For Assistance with this process, please contact the Office of Institutional Research:

- Phone 904-620-2015
- Email oir@unf.edu

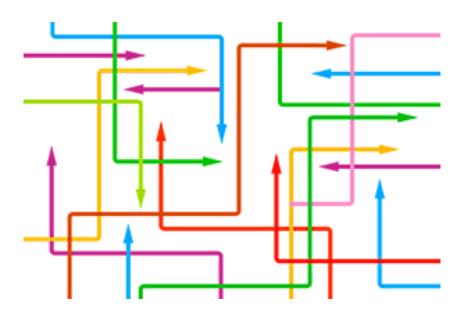